# **SalvEdit**

## **The Salvation... Text Editor** (c) 1991 Vitesse, Inc.

13909 Amar Road La Puente, CA 91746 (818) 813-1270

<u>File Menu</u> <u>Edit Menu</u> Options Advanced Editing

# **File Menu**

The File Menu allows opening, printing, and saving of files.

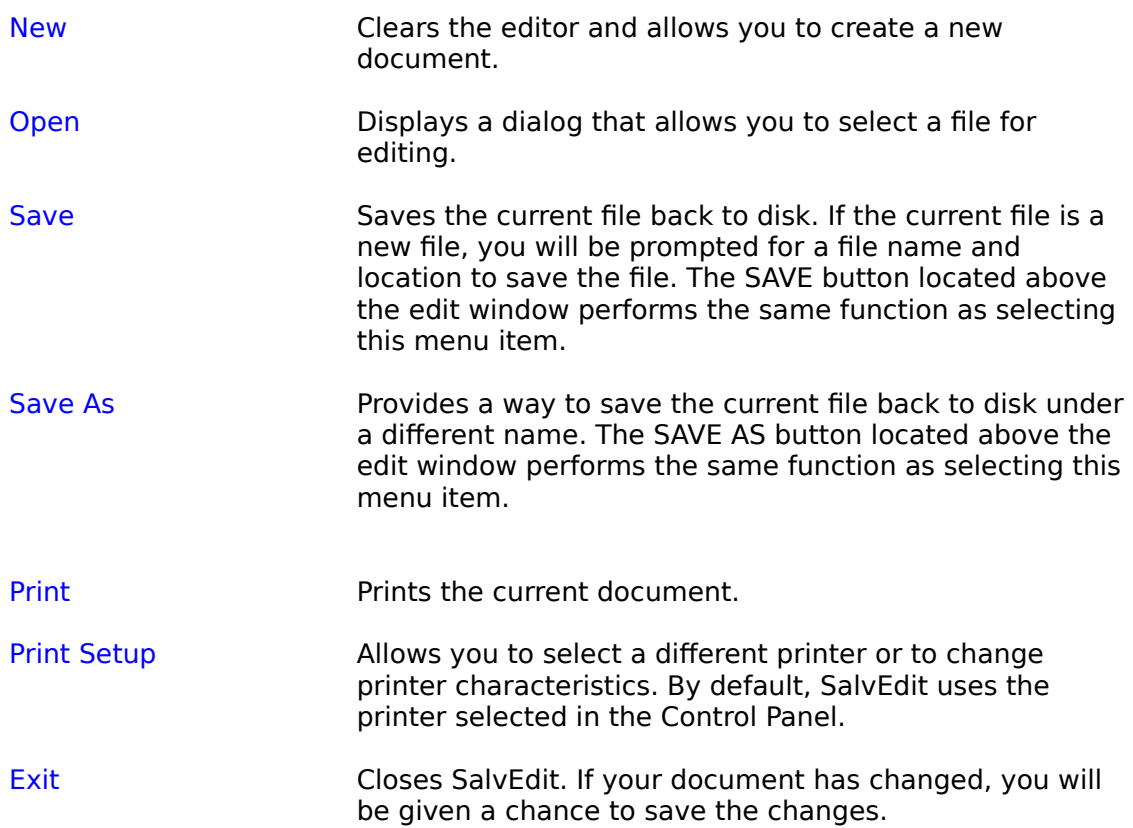

#### **Edit Menu**

The Edit Menu allows you to edit the text of your document.

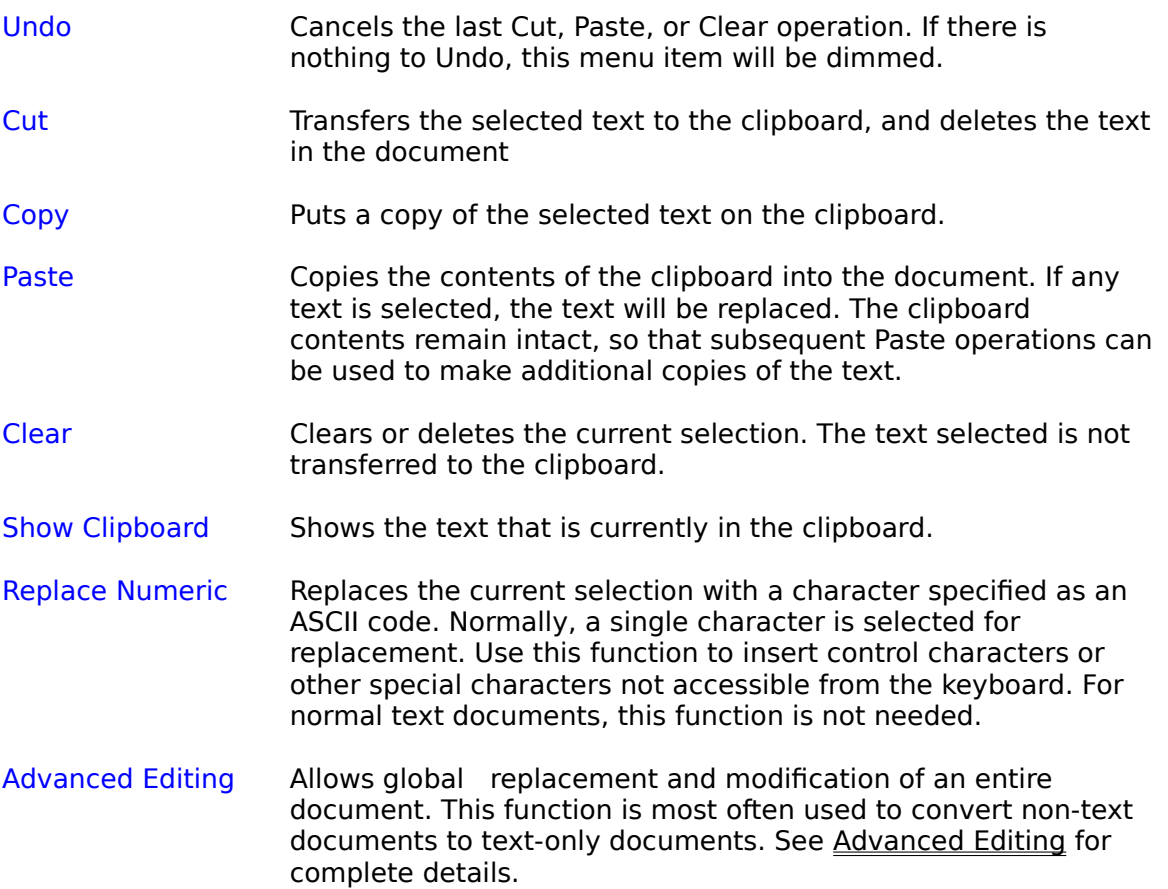

#### **Options**

The Options Menu provides text search facilities, Tab settings, and a BAK file selection.

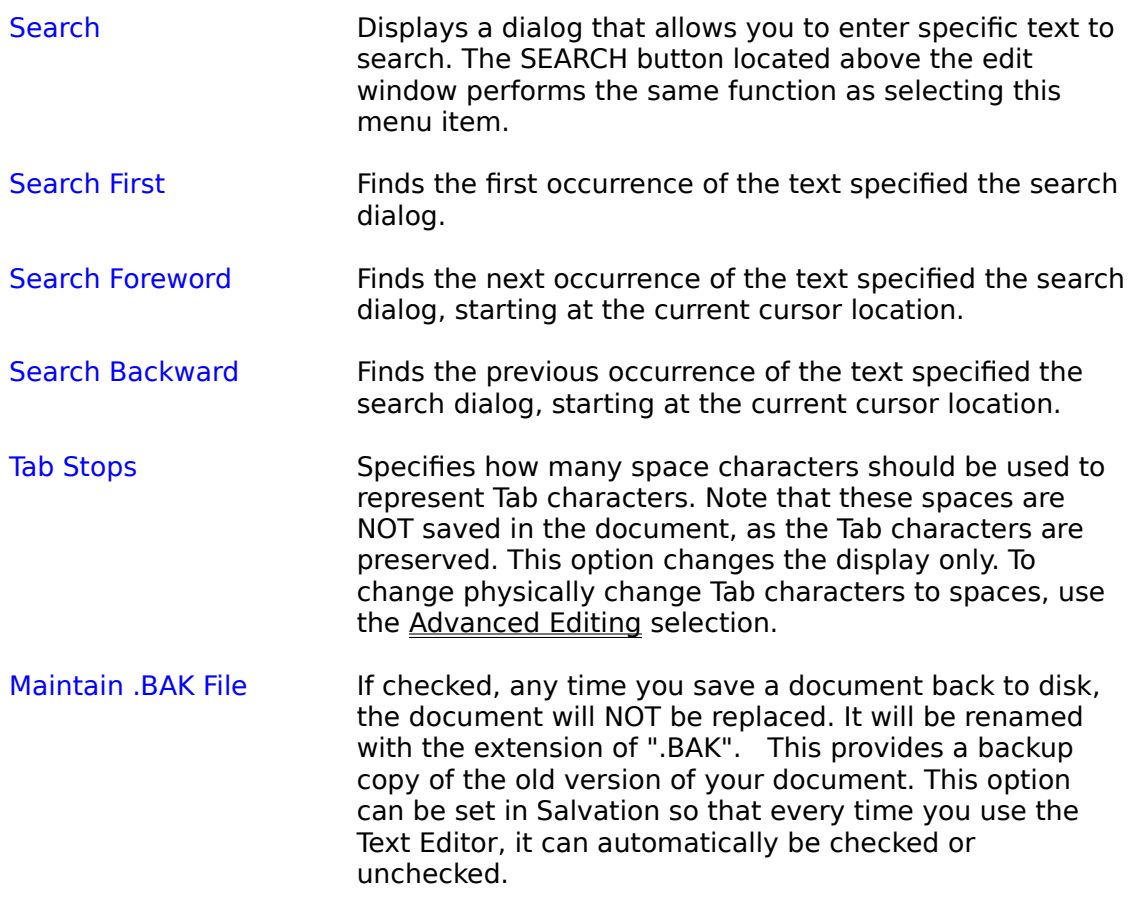

If you edit and save a file with a .BAK extension, or you intentionally name your original file using an extension of .BAK, the text editor will not be able to maintain a separate .BAK file. As a general rule, you should not use the .BAK extension for your  files. If you want to edit a .BAK file, use the Save As command in the Text Editor to rename the file's extension to something else BEFORE saving it back to disk.

Read Only This option starts the editor in Read-Only mode. This will disable the Save and Save As buttons, and any changes made to file cannot be saved back to disk.

Although not in the Options menu, the following modes can be checked in the title bar as options:

 $\Delta$  Editor: Monospace Mode This option starts the text editor in a mode causing the Salvo Modern Font to be used, which shows most control characters and non-ASCII characters in document.

 $\boxtimes$  Editor: Word Wrap Mode This option starts the text editor in Word Wrap mode, which causes long lines of text to fit into the text editor window.

### **Advanced Editing**

Advanced editing is a low-level tool for modifying files at the ASCII code level. If you normally edit documents containing text only, or are not familiar with ASCII codes and their use in files, you should not use Advanced Editing.

The Advanced Editing dialog allows you to make global changes to a document. In most cases, it is used to convert a document that contains control characters or other non-ASCII characters to a pure text document. It is also useful for replacing real Tab characters with spaces, and to change the location of physical carriage returns in a file.

You cannot UNDO Advanced Editing changes. Depending upon what parameters have been selected, you may not be able to revert back to the original condition of the file. In this case, reload the file back from disk and start over. When one option conflicts with another, Advanced editing follows a precedence order when processing multiple options.

You should always use MONOSPACE mode when viewing files containing non-ASCII characters. The Salvo Modern font selected in this mode contains displayable characters for most control characters. If the high bit is set, characters will appear as inverse text. Do not confuse this with selected text.

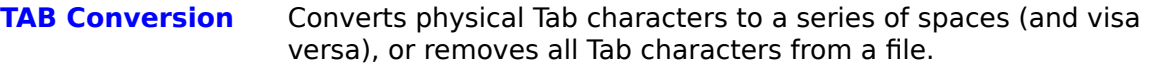

Remove All Deletes all Tab characters from the file.

TAB chars to xx spaces Replaces every Tab character in the document to a series of xx spaces.

Every xx spaces to TAB Replaces every occurrence of xx spaces to a physical Tab character.

Leave Alone Does not attempt to modify Tabs for the current Advanced Editing session.

**ASCII High Bit** Changes characters in a document that have their high bit (Bit 8) set.

> Remove chars if set Deletes all characters from the file that have their high bit set..

Reset All Clears the high bit of every character in the file.

Set All Sets the high bit of every character in the file.

Leave Alone Does not attempt to modify the high bits for the current Advanced Editing session.

If you use Set All to set all the high bits of the characters in your file, monospace mode will show those characters as inverse text. Carriage returns and linefeeds will  $\parallel$ no longer be recognized, and your file may not be displayed properly. You should normally save your file at this point. Trying to edit it further may prove difficult or

produce undesirable results.   

#### **Carriage Return/LineFeed**

Changes carriage return and line feed sequences in the file.

Remove single LF's Deletes line feed characters that are NOT preceded by a carriage return. Used to remove binary data from a file without affecting true CR/LF pairs.

CR+LF to CR Replaces all carriage return/line feed pairs with a single carriage return character.

CR to CR+LF Replaces all single carriage return characters to CR/LF pairs.

Remove single CR's Deletes carriage return characters that are NOT *proceeded* by a line feed. Used to remove binary data from a file without affecting true CR/LF pairs.

Word Wrap to CR+LF's Inserts real CR/LF pairs into the file where word wrap is occurring. This selection is active only while the WORD WRAP checkbox is checked. Resize the text editor window to change the word wrap point where you want it before selecting this option.

Leave Alone Does not attempt to modify carriage return or line feed characters for the current Advanced Editing session.

**Control Characters** Changes all control characters in the file. A control character is any character with an ASCII code below a space (less than 32 or H'20') character. Carriage returns, line feeds, and Tab characters are excluded.

Remove All Deletes all control characters from the file.

Convert to ASCII Sets bit 6 of every control character, effectively converting the characters to the displayable ASCII range. This change cannot be undone.

Leave Alone Does not attempt to modify control characters for the current Advanced Editing session.

Include TAB chars Considers the Tab character as a control character for the selected action. For example, Remove All will also remove Tab characters. If any **Tab Conversion** options are set, those conversions will take place BEFORE the selected control character option. To avoid undesirable results, you should turn off any Tab Conversion options if you check this checkbox.

#### **Precedence Order**

When conflicts arise in selecting multiple options in the Advanced Editing dialog, the following precedence is used:

- 1 Tab Conversion
- 2 CR/LF Conversion
- 3 ASCII High Bit
- 4 Control Characters

For example, suppose you selected two options: remove all control characters and convert Tab characters to spaces. Since the Tab Character is also a control character, will Tabs be removed before the conversion can take place?

No. The Precedence Order says that Tab Conversion occurs first. Therefore, the Tabs will be converted to spaces. Then, when Control Character removal occurs, there won't be any tab characters left to remove.

If you want to simplify things, don't check multiple options. Select each option individually, clicking the CHANGE button in between.